**- 
-Мощный CD/MP3/WMA плеер с RDS тюнером**

# **-Инструкция по использованию**

# DEH-3730MP DEH-3700MP

Зарегистрируйте Ваше изделие на www.pioneer-eur.com. Ознакомьтесь с преимуществами регистрации в Интернет.

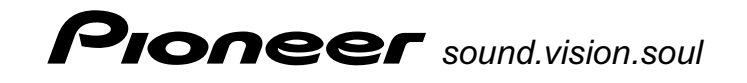

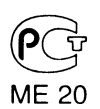

#### **Установка системы . . . . . . . . . . . . . . . . . . . . . . . .2** Установка системы с помощью резиновых втулок . . . . .2 Снятие основного блока 3 Фиксация передней панели с помощью винтов 3 Подключение блоков 4

#### **Прежде, чем вы начнете использовать эту систему 6**

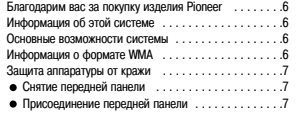

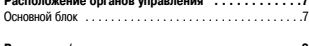

**Расположение органов управления . . . . . . . . . . . .7**

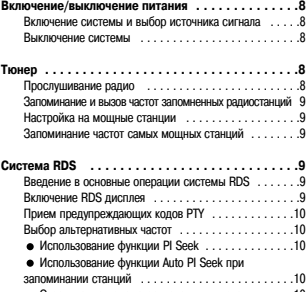

#### Ограничение приема региональными станциями .10 Прием информации о ситуации на дорогах . . . . . . . .10 PTY список . . . . . . . . . . . . . . . . . . . . . . . . . . . . . . . .11

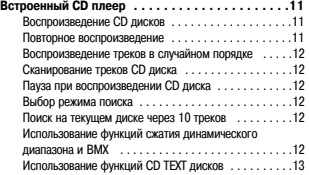

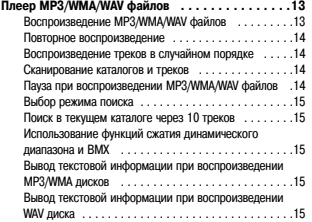

#### **Аудио настройки 16**

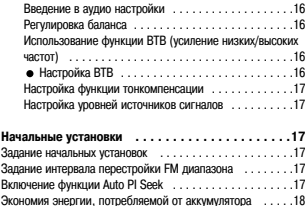

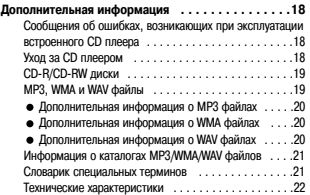

### **Содержание Установка системы**

#### Примечания:

- Прежде, чем производить окончательную установку системы, выполните временное подключение всех про< водов, чтобы убедиться в правильности всех соединений и в том, что система работает нормально.
- При установке системы используйте только прилагаемые детали. Использование произвольных деталей мо< жет привести к неправильной работе системы.
- Если установка системы требует сверления отверстий или другой модификации автомобиля, то проконсуль< тируйтесь с ближайшим дилером.
- Устанавливайте систему в таком месте, где она не будет мешать водителю и не причинит травму пассажи< ру при неожиданной остановке в какой<либо аварийной ситуации.
- При перегреве системы, имеющийся в ней полупроводниковый лазер может быть поврежден, поэтому не устанавливайте систему в местах с повышенной температурой, например, вблизи выхода горячего воздуха печки.
- Если угол наклона системы превышает 60о от горизонтали, то ее работа может быть не оптимальной.

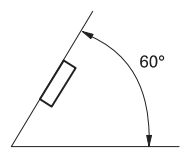

#### **Установка системы с помощью резиновых втулок**

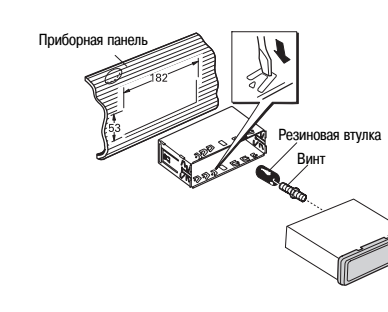

#### Держатель

После установки держателя в приборную панель выберите на нем соответствующие высечки (зави< сят от толщины материала передней панели) и отогните их.

(Используя верхние и нижние высечки, устанавли< вайте систему максимально прочно. Для прочности отгибайте высечки на 90 градусов).

### **Установка системы 3**

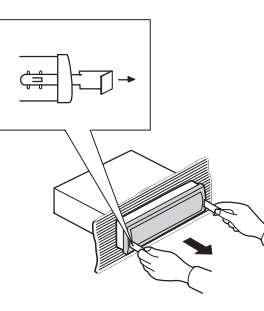

Вставьте в основной блок прилагаемые съемники (как показано на рисунке), чтобы они со щелчком зафикси< ровались. Прижимая съемники к бокам блока, вытащи< те его.

### **Снятие основного блока Фиксация передней панели с помощью винтов**

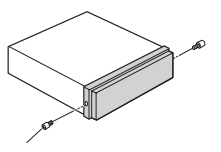

Фиксирующий винт

Если вы не пользуетесь возможностью съема и присоединения панели, то с по< мощью прилагаемых винтов, зафиксируйте переднюю панель блока.

### **Установка системы**

### **Подключение блоков**

#### **Примечания:**

- Эта система предназначена для использования в автомобилях с 12<вольтовым аккумулятором, у которых с корпусом соединен отрицательный полюс (минус на массе). Перед установкой системы в легковой автомо< биль, грузовик или автобус проверьте напряжение аккумулятора.
- Во избежание коротких замыканий в электрических цепях, обязательно перед установкой аппаратуры отк< лючите отрицательный полюс аккумулятора.
- При подключении к системе усилителя мощности и других дополнительных устройств, сначала ознакомь< тесь с инструкциями по их использованию и только потом производите подключения.
- Зафиксируйте соединительные провода с помощью специальных хомутиков или с помощью изоляционной ленты. Для защиты монтажных проводов в тех местах, где они соприкасаются с металлическими узлами, изолируйте их с помощью изоляционной ленты.
- Прокладывайте соединительные провода таким образом, чтобы их не задевали никакие движущиеся дета< ли, такие, как рычаг коробки передач, ручной тормоз и салазки сидений. Не прокладывайте соединитель< ные провода в таких местах, где может быть повышенная температура, например, у места выхода горячего воздуха из обогревателя. Если изоляция соединительных проводов расплавится или протрется, то сущест< вует вероятность возникновения короткого замыкания.
- Не пропускайте желтый провод в двигательный отсек, для его подключения к аккумулятору, через отверс< тие. При таком соединении может быть повреждена изоляция провода, что может привести к очень опас< ному короткому замыканию.
- Не закорачивайте никакие провода, поскольку схема защиты может не сработать.
- Никогда не подавайте питание на дополнительное оборудование путем срезания изоляции с проводов пи< тания системы и прикручивания к ним проводов от оборудования, поскольку при этом может быть превы< шена токовая нагрузочная способность проводов, что может привести к их перегреву.
- При замене предохранителе убедитесь в том, что вместо сгоревшего вы устанавливаете предохранитель та< кого же номинала.
- Поскольку в системе используется схема защиты от перегрузок, не соединяйте акустические системы не< посредственно с корпусом автомобиля и не объединяйте отрицательные полюсы левой и правой акустичес< ких систем.
- Акустические системы, подключаемые к этой системе, должны иметь достаточную мощность (номинальная мощность не менее 45 Вт) и сопротивление от 4 до 8 Ом. Подключение акустических систем, не имеющих соответствующей мощности и сопротивления, может привести к тому, что они могут загореться, перегре< ваться или вообще испортиться.
- При включении этой системы на синий/белый провод поступает контрольный сигнал. Подключайте этот провод к клемме схемы дистанционного управления внешнего усилителя мощности или к реле схемы уп< равления антенной радиоприемника. (максимальный ток 300 мА при напряжении 12 В постоянного тока). Если в автомобиле установлена активная антенна, то подключайте этот провод к клемме питания усилите< ля антенны.
- При использовании с этой системой внешнего усилителя мощности обратите внимание на то, чтобы си< ний/белый провод не был подключен к клемме питания внешнего усилителя мощности. Аналогично, не подключайте этот провод к клемме питания привода антенны. Подобное подключение может привести к по< вышенному потреблению тока и неправильной работе устройств.
- Во избежание короткого замыкания, замотайте неподключенные провода изоляционной лентой. Изолируй< те неиспользуемые провода акустических систем, поскольку если их не изолировать, то также существует опасность короткого замыкания.
- Если эта система установлена в автомобиле, который не имеет АСС (дополнительного) положения ключа за< жигания, то красный провод от системы должен быть подключен к клемме, связанной с операциями ключа зажигания ON/OFF [Включено/Выключено]. Если этого не сделать, то аккумулятор автомобиля за ваше от< сутствие в течение нескольких часов может разрядиться.

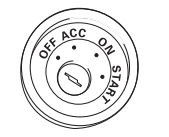

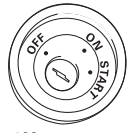

АСС положение ключа зажигания АСС положения нет

- Черный провод является проводом, соединяемым с корпусом. Присоединяйте этот провод к корпусу от< дельно от проводов других устройств, соединяемых с корпусом и потребляющих большой ток. Если вы соедините эти провода вместе, и они случайно отключатся от корпуса, то может возникнуть риск повреждения аппаратуры или возгорания.
- Обратите внимание на то, что провода для данной системы и для других устройств могут иметь разные цвета, даже если они имеют одну функцию. Поэтому при подключении этой системы к другому обору< дованию ознакомьтесь с инструкциями по использованию дополнительного оборудования и определи< те провода, имеющие одинаковые функции и которые необходимо соединить вместе.

### **Установка системы 5**

Это устройство соответствует новой системе цветов проводов

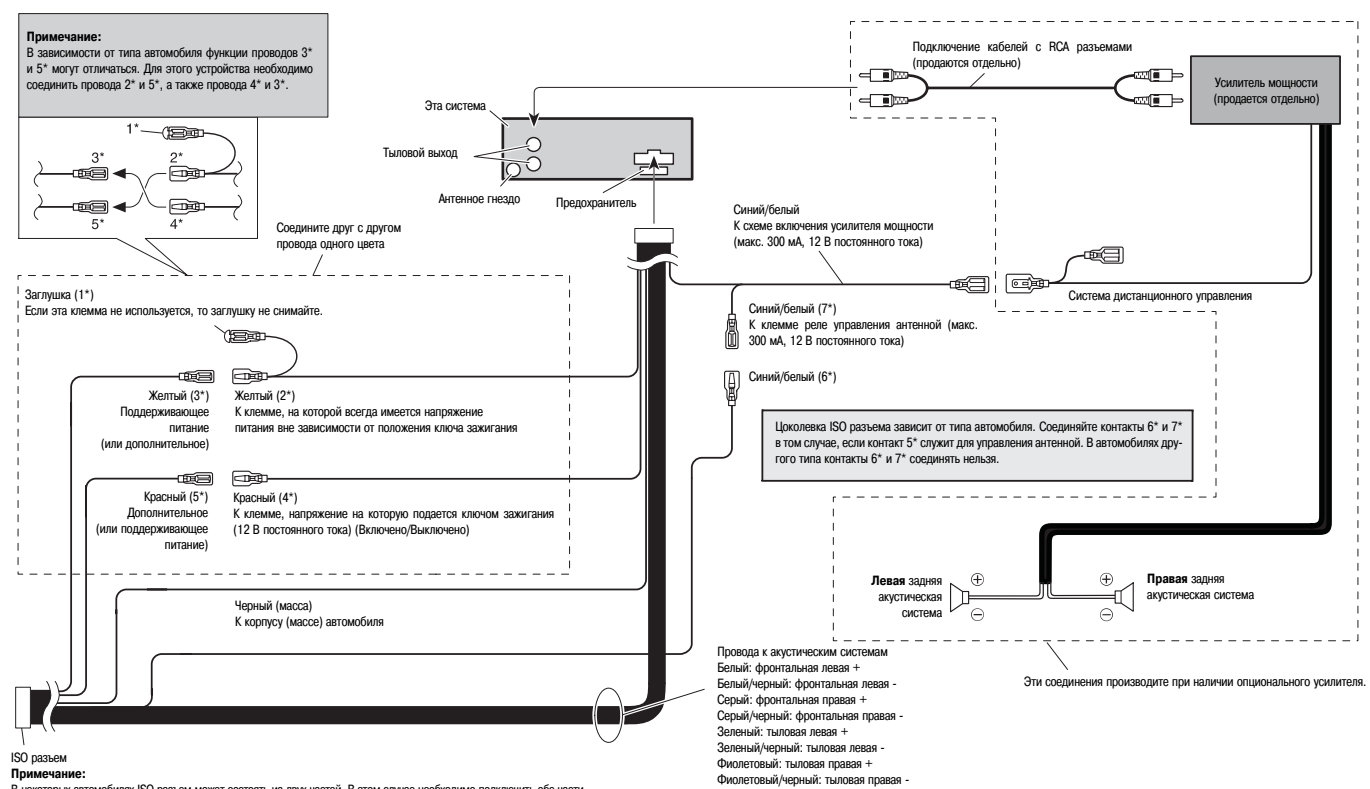

В некоторых автомобилях ISO разъем может состоять из двух частей. В этом случае необходимо подключить обе части.

### Прежде, чем вы начнете использовать эту систему

### Благодарим вас за покупку изделия Pioneer

Для того чтобы правильно эксплуатировать систему, прочтите, пожалуйста, эти инструкции. После того, как вы закончите чтение инструкций, храните их в удобном месте.

### Информация об этой системе

Частоты тюнера этой системы предназначены для его использования в Западной Европе. Азии. Среднем Востоке. Африке и Океании. При использовании тюнера в других странах прием станций может быть плохим. Система RDS (Система радио данных) работает только в тех регионах, в которых имеются FM станции, передающие RDS сигналы.

### <u><sup>/</sup> Внимание!</u>

- Не допускайте попадания жидкости на этот прибор это может привести к поражению электрическим током. Кроме того, попадание на этот прибор жидкости может привести к его порче, возникновению дыма и ero neperperv.
- На дне этого прибора находится табличка, на которой указывается принадлежность этого прибора к лазерным устройствам класса 1.

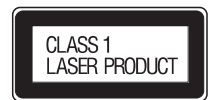

- Pioneer CarStereo-Pass предназначена для использования только в Германии.
- Держите эту инструкцию всегда под рукой, чтобы в любое время можно было получить справку о различных операциях и правилах безопасности.
- Не устанавливайте уровень громкости слишком большим, чтобы можно было слышать внешние звуки.
- Предохраняйте это устройство от сырости.
- Если аккумулятор отключен или разряжен, то все запомненные параметры будут утрачены и потребуется их повторное задание.
- В том случае, если этот прибор перестанет работать нормально, свяжитесь со своим дилером или ближайшим авторизованным сервисным центром Pioneer.

### Основные возможности системы

#### Воспроизведение СD дисков

Система позволяет воспроизводить музыку, записанную на CD/CD-R/CD-RW дисках.

#### Воспроизведение МРЗ файлов

Система позволяет воспроизводить MP3 файлы, записанные на CD-ROM/CD-R/CD-RW дисках (стандарт записи ISO Level 1/Level 2).

• Продажа этого продукта обеспечивает право только на частное, некоммерческое его использование и не предоставляет права на использование этого продукта для какого-либо коммерческого (т.е. приносящего прибыль) вещания (наземного, спутникового, кабельного или любого другого), а также на передачу/вещание через интернет, интранет или любую другую сеть или любую электронную систему распространения информации, такую, как платное радиовещание или вещание по заказу.

На такое использование необходимо получение специальной лицензии. Полробности см. на сайте http://www.mp3licensing.com.

#### **Воспроизведение файлов в формате WMA**

Система позволяет воспроизводить WMA файлы, записанные на CD-ROM/CD-R/CD-RW дисках (стандарт записи ISO Level 1/Level 2).

#### Воспроизведение файлов в формате WAV

Система позволяет воспроизводить WAV файлы, записанные на CD-ROM/CD-R/CD-RW дисках (стандарты Linear PCM (LPCM)/MS ADPCM).

### Информация о формате WMA

Находящийся на упаковке логотип Windows Media (показывает, что эта система может воспроизволить информацию в формате WMA.

WMA является аббревиатурой Windows Media Audio [Аудио информация в формате Windows1 и относится к технологии сжатия аудио сигнала, которая была разработана корпорацией Microsoft. WMA информация может быть заколирована с помощью Windows Media Player [Плеер для системы Windows1 версии 7 или более поздней.

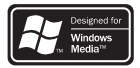

Cлова Microsoft, Windows Media и логотип Windows являются торговыми марками корпорации Microsoft, зарегистрированными в США и в других странах.

#### Примечания:

- При использовании некоторых прикладных программ, предназначенных для кодирования WMA файлов, эта система может не работать.
- При использовании некоторых прикладных программ, предназначенных для кодирования WMA файлов, названия альбомов и другая текстовая информация могут воспроизводиться некорректно.

### **Прежде, чем вы начнете использовать эту систему Расположение органов управления 7**

### **Защита аппаратуры от кражи**

Передняя панель этой системы может сниматься с основного блока и храниться в защитном ко<

жухе, что позволит предотвратить кражу аппаратуры из автомобиля.

#### **Важное замечание:**

- При снятии и присоединении панели не применяйте силу; не нажимайте очень сильно на дисплей и кнопки панели.
- Не подвергайте переднюю панель сильным толчками или ударам.
- Не храните переднюю панель на прямом солнечном свету или в местах с повышенной температурой.

#### **Снятие передней панели**

- **1. Для освобождения передней панели нажмите кнопку DETACH [Отделить].** Нажмите кнопку DETACH, при этом освободится правая сторона съемной панели.
- **2. Возьмитесь за переднюю панель и снимите ее.**

Возьмитесь за правую сторону передней панели и потяните ее вперед и влево. Передняя панель должна сняться с основного блока.

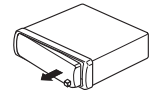

**3. Поместите переднюю панель в специально предназначенный для нее защитный кожух.**

#### **Присоединение передней панели**

- **1. Приложите переднюю панель к основному блоку.**
- **2. Прижмите переднюю панель к поверхности переднего блока, чтобы она плотно зафиксирова> лась.**

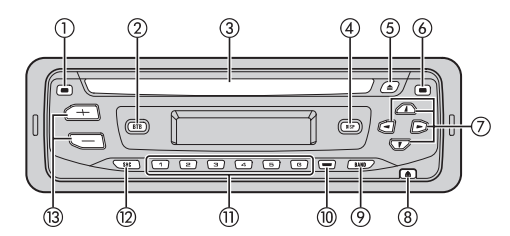

**(1) Кнопка TA [Дежурный режим дорожных сообщений]**

> Нажатие на эту кнопку позволяет включить и выключить функцию TA. Нажатие и длитель< ное удержание этой кнопки позволяет вклю< чить и выключить функцию AF [Поиск альтер< нативных частот].

**(2) Кнопка BTB [Усиление низких/высоких частот]**

> Эта кнопка позволяет выбрать различные час< тотные характеристики системы (усиление низких и высоких частот).

> Нажатие и длительное удержание этой кнопки позволяет включать и выключать функцию тонкомпенсации.

**(3) Щель для загрузки дисков.**

Вставляйте сюда диск, который вы хотите воспроизвести.

- **(4) Кнопка DISPLAY [Дисплей]** Эта кнопка позволяет выбрать режим работы дисплея.
- **(5) Кнопка EJECT [Извлечение диска]** Нажатие на эту кнопку позволяет извлечь ком< пакт<диск из встроенного CD плеера.
- **(6) Кнопка AUDIO [Аудио]** Нажимайте эту кнопку для вызова настроек качества звука.
- (7) Кнопки <sup>д/ у/ -4/</sup> Эти кнопки используются для ручного поиска радиостанций, быстрого перемещения впе< ред и назад, а также для поиска треков. Они

используются также для некоторых функций настройки системы.

**(8) Кнопка DETACH [Отделить]**

Нажимайте на эту кнопку, чтобы снять перед< нюю панель с основного блока.

**(9) Кнопка BAND [Диапазон]**

При нажатии на эту кнопку производится пе< реключение между двумя FM и MW/LW диапа< зонами [УКВ и средние/длинные волны]. Кро< ме того, она используется для отмены действия некоторых функций.

**(10) Кнопка LOCAL/BSM [Местный при> ем/Запоминание станций с лучшим приемом]**

> Эта кнопка используется для включения и выключения функции местного приема. Дли< тельное нажатие на эту кнопку включает и выключает функцию BSM.

**(11) Кнопки 1 > 6**

Используются для настройки на запомненные станции.

**(12) Кнопка SOURCE [Источник сигнала]** Эта система включается выбором источника

сигнала. Повторное нажатие на эту кнопку позволяет циклически переключать источники входного сигнала.

**(13) Кнопки VOLUME (+/>) [Громкость боль> ше/меньше]**

> Эти кнопки используются для регулировки уровня громкости.

### **Включение/выключение питания Тюнер**

### **Включение системы и выбор источника сигнала**

Вы можете выбрать тот источник сигнала, который вы хотите слушать. Чтобы переключиться на встроенный CD плеер, загрузите в систему CD диск (см. страницу 11).

**Для выбора источника сигнал нажимайте кнопку SOURCE.** Повторное нажатие на кнопку **SOURCE** позволяет циклически переключаться между следующими источни< ками сигнала:

#### **Встроенный CD плеер > Тюнер**

При выборе источника сигнала система включается автоматически.

#### **Примечания:**

- Если в систему не загружен компакт-диск, то источник сигнала не будет переключаться на CD плеер.
- Если синий/белый провод от этой системы подключен к клемме реле управления антенной автомобиля, то при включении тюнера антенна будет выдвигаться автоматически. Чтобы убрать антенну, выберите другой источник сигнала.

### **Выключение системы**

**Нажмите кнопку SOURCE и удерживайте ее до тех пор, пока система не выключится.** 

### **Прослушивание радио**

Функция AF (поиск альтернативных частот) этой системы может быть включена или выключена. Для обычной процедуры настройки функция AF должна быть отключена (см. страницу 10).

⋔

**(1) Индикатор диапазона**

Показывает выбранный диапазон радиовещания: MW, LW или FM.

- **(2) Индикатор LOC [Местный прием]** Показывает включение местного приема.
- **(3)** Индикатор стерео (  $\oslash$  ) Показывает, что текущая передача производится в стереофоническом режиме.
- **(4) Индикатор частоты** Показывает текущую частоту настройки тюнера.
- **(5) Индикатор номера пресета (запомненной станции)** Показывает, какой номер пресета (запомненной станции) выбран в данный момент.
- **1. Для выбора тюнера в качестве источника сигнала используйте кнопку SOURCE.**
- **2. С помощью кнопок VOLUME отрегулируйте громкость.**
- **3. Используя кнопку BAND, выберите диапазон.** Нажимайте повторно кнопку BAND, пока не будет выбран необходимый диапазон < F1, F2 для FM или MW/LW.
- 4. Чтобы произвести ручную настройку на станцию, кратковременно нажимайте кнопку « или ».
- **5. Чтобы произвести поиск радиостанции, нажмите и удерживайте не менее одной секунды**

**кнопку или** -**; после этого отпустите кнопку.**  Тюнер начнет сканирование частот, и сканирование будет продолжаться до тех пор, пока не будет найдена достаточно мощная станция.

- Отменить поиск станции вы можете кратковременным нажатием кнопки < или ▶.
- Если вы нажмете и будете удерживать кнопку < или ▶, то вы можете пропускать станции. Поиск станции начнется тогда, как только вы отпустите кнопку.

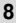

. poomi

### Тюнер

### Запоминание и вызов частот радиостанций из памяти

Путем нажатия любой кнопки пресетов (1 - 6) вы легко можете запомнить ло шести частот радиостанций, а потом вызывать их нажатием этой же кнопки.

• Если вы находите частоту, которую хотите запомнить, то нажмите одну из кнопок настройки 1 - 6 и удерживайте ее, пока запоминаемый номер не прекратит мигать.

Номер, который вы нажали, сначала будет мигать в индикаторе номера пресета, а затем будет светиться постоянно. Частота выбранной станции будет сохранена в памяти.

При следующем нажатии этой же кнопки пресета, сохраненная частота будет вызвана из памяти.

#### Примечания:

- В памяти системы можно сохранить до 12 частот станций 6 для FM диапазона и 6 станций MW/LW диапазона.
- Для вызова частот радиостанций, запомненных под номерами кнопок 1 6, вы можете использовать кноп $xu + u -$

### Настройка на мощные станции

Функция местного приема позволяет вам настраиваться только на радиостанции, которые имеют сильный сигнал и, следовательно, обеспечивают хороший прием.

• Для включения и выключения местного приема используйте кнопку LOCAL/BSM. Если выбран режим местного приема, то на дисплее высвечивается символ LOC.

#### Запоминание частот самых мощных станций

Функция BSM (запоминание станций с лучшим приемом) позволяет вам автоматически сохранить частоты шести наиболее мощных станций, которые будет запомнены под номерами кнопок пресетов 1 - 6: после того, как эти станции будут запомнены, они вызываются нажатием одной кнопки.

- Запоминание частот станций с помощью функции BSM может заменить частоты, которые уже были сохранены под номерами 1 - 6.
- Нажмите кнопку LOCAL/BSM и удерживайте до тех пор, пока не включится режим BSM. На дисплее начнет вспыхивать символ BSM. Пока вспыхивает символ BSM, частоты шести самых мощных радиостанции будут запомнены под номерами пресетов 1 - 6 в порядке, соответствующем мощности их сигнала. После окончания процедуры запоминания символ ВSM перестает вспыхивать.
- Для отмены процесса запоминания нажмите кнопку LOCAL/BSM.

# Система RDS

### Введение в основные операции системы RDS

Система RDS (система радио данных) является системой передачи информации вместе с сигналами FM радиовещания. Этот неслышимый сигнал обеспечивает такую информацию, как служебное название программы, тип программы, сообщения о дорожном движении, а также обеспечивает автоматическио настройку, предназначенную для помощи слушателям в поиске и настройке на любимые станции.

- Система RDS поддерживается не всеми станциями.
- Такие функции системы RDS, как АF и ТА активны только в том случае, если радиоприемник настроен на RDS станцию.
- (1) Служебное название программы

Показывает название передаваемой программы.

(2) АГ индикатор

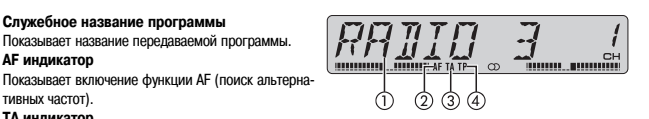

тивных частот). (3) ТА индикатор

Показывает включение функции ТА (дежурный режим дорожных сообщений).

(4) ТР индикатор (идентификатор станций, передающих дорожную информацию) Является инликатором того, что настройка произвелена на ТР станцию.

### Включение RDS дисплея

При настройке на RDS станцию показывается ее служебное название. Вы можете также узнать ее частоту.

• Нажмите кнопку DISPLAY

Нажимайте повторно кнопку DISPLAY, чтобы переключаться между следующими параметрами: Служебное название программы - РТҮ информация - Частота

РТҮ информация (идентификационный код (ID) типа программы) приведена на странице 11.

• РТҮ информация и частота текущей станции выводятся на дисплее в течение восьми секунд.

### Система RDS

### Прием предупреждающих кодов РТҮ

Предупреждающий код РТҮ является специальным кодом, предназначенным для сообщения информации о чрезвычайных ситуациях, например, о природных бедствиях. Когда тюнер принимает предупреждающий радио код, то на дисплее появляется сообщение ALARM [Особая ситуация] и громкость переключается на режим приема дорожных сообщений (ТА). После того. как станция перестает передавать информацию о чрезвычайной ситуации, система возвращается к работе с ранее выбранным источником сигнала.

• Сообщение о чрезвычайной ситуации может быть отключено нажатием кнопки ТА.

### Выбор альтернативных частот

Если вы слушаете какую-либо радиопередачу, и прием становится более слабым или возникают другие проблемы, то система автоматически начинает поиск другой станции в этой же сети станций, которая передает более мощный сигнал.

- По умолчанию функция АГ включена.
- Чтобы включать и выключать функцию АF, нажмите и удерживайте кнопку ТА. Когла функция АЕ включена, на лисплее появляется символ АЕ.

#### Примечания:

- Если включена функция AF, то при поиске программ производится настройка только на RDS или BSM станции.
- При вызове олной из запомненных станций тюнер может обновить частоту запомненной станции, на частоту, имеющуюся в АЕ списке. (Это справедливо только при использовании пресетов в диапазоне F1). Если RDS информация принимаемой станции отличается от информации ранее запомненной станции, то на дисплее не появится номер пресета.
- Во время поиска АF частоты временно может быть слышна другая программа.
- Если тюнер настроен на станцию, не передающую RDS информацию, то начинает мигать индикатор AF.
- Функция АЕ может включать и выключаться независимо для каждого FM диапазона.

#### Использование функции PI Seek [Поиск программы по идентификационному коду]

Если система не может найти альтернативную частоту, или если прием станции ухудшается, то система автоматически начинает поиск другой станции с такой же программой. Во время поиска на дисплее выводится символ PI SEEK, звук при этом приглушается. Звук снова включается после завершения процедуры PI Seek, вне зависимости от того, найдена ли новая станция или нет.

### Использование функции Auto PI Seek при запоминании станций

Если запомненную станцию вызвать нельзя (например, она находится очень далеко), то во время вызова пресета можно включить функцию Auto PI Seek [Автоматический поиск программы по идентификационному коду]

• По умолчанию функция Auto PI Seek выключена. См. на странице 17 пункт «Включение функции Auto PI Seek»

#### Ограничение приема региональными станциями

Если для автоматической перестройки частот используется функция АF, то выбор станций ограничивается региональными программами.

• Длительное нажатие на кнопку BAND позволяет включать и выключать функцию регионального приема.

#### Примечания:

- Организация региональных перелач и региональных сетей в разных странах произволится по-разному (т.е. они могут изменяться в зависимости от времени, региона или территории вещания).
- Если тюнер настроен на региональную станцию, которая отличается от запомненной, то на дисплее номер пресета может исчезать.
- Функция местного приема может включаться или выключаться независимо для каждого FM диапазона.

### Прием информации о ситуации на дорогах

Функция ТА (сообщения о ситуации на дорогах) позволяет вам автоматически принимать дорожную информацию, вне зависимости от того, какую станцию вы слушаете в данный момент. Функция ТА может использоваться с ТР станциями (станции, передающие дорожную информацию) или ТР станциями другой сети (станции, передающие информацию, которая производит ссылку на другие ТР станции).

- 1. Настройтесь на ТР станцию или на ТР станцию другой сети. При настройке на ТР станцию или на ТР станцию другой сети загорается индикатор ТР.
- 2. Чтобы включить дежурный режим приема дорожной информации, нажмите кнопку ТА. На дисплее появится индикатор ТА. Тюнер будет готов к приему дорожной информации.
- Для выключения дежурного режима приема дорожной информации нажмите еще раз кнопку ТА.
- 3. С помощью кнопок VOLUME настройте громкость сигнал TA (когда начнется передача дорожного сообщения).

Вновь установленная громкость запоминается в памяти и включается при появлении сообщения о дорожной ситуации.

4. Чтобы выключить дорожное сообщение, нажмите во время приема дорожного сообщения **КНОПКУ ТА.** 

Тюнер при этом возвращается к исходному источнику сигнала, но остается в дежурном режиме до тех пор, пока не будет снова нажата кнопка ТА.

#### Примечания:

- После приема информации о дорожной ситуации система переключается назад к исходному источнику сигнала
- Когда включена функция ТА, то во время настройки на станцию или в режиме BSM настройка производится только на ТР станцию или на ТР станцию другой сети.

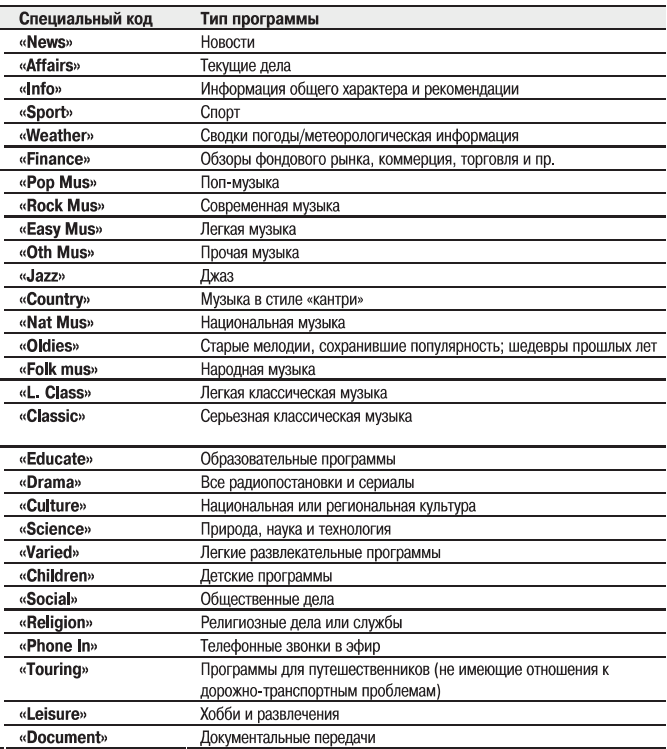

### **Система RDS Встроенный CD плеер 11**

### **PTY список Воспроизведение CD дисков**

**(1) Индикатор номера трека**

Показывает номер текущего трека.

**(2) Индикатор времени воспроизведения**

Показывает время, прошедшее от начала текущего трека.

#### **1. Вставьте CD диск в щель загрузки.**

Воспроизведение диска начнется автоматически.

- При загрузке диска убедитесь в том, что сторона с этикеткой направлена вверх.
- После загрузки CD диска нажмите кнопку SOURCE и выберите в качестве источника сигнала встроенный CD плеер.
- Извлечь диска можно нажатием кнопки **EJECT** .
- **2. Используя кнопки VOLUME, настройте уровень громкости.**
- 3. Для быстрого перемещения вперед используйте кнопки < или ▶.
- Если вы выбираете режим поиска ROUGH [Приблизительный поиск], то нажатие и удержание кнопок или - позволяет вам производить поиск на текущем диске через 10 треков. (См. на странице 12 пункт «Выбор режима поиска»).

#### **4. Для перехода вперед или назад к другому треку используйте кнопку или**  -**.**

Нажатие на кнопку ▶ позволяет перейти к началу следующего трека. Однократное нажатие на кнопку ▶ позволяет перейти к началу текущего трека; двукратное нажатие на кнопку позволяет возвратиться к пре< дыдущему треку.

#### **Примечания:**

- Встроенный CD плеер может воспроизводить один стандартный CD диск диаметром 12 см или 8 см. При воспроизведении 8-см дисков не используйте никакие переходники.
- Не вставляйте в загрузочную щель ничего, кроме CD дисков.
- **Если на дисплее будет выведено сообщение об ошибке (например, ERROR-11), то ознакомьтесь на стра**нице 18 с разделом «Сообщения об ошибках, возникающих при эксплуатации встроенного CD плеера».

### **Повторное воспроизведение**

Повторное воспроизведение позволяет вам прослушать этот же трек несколько раз.

- **Для включения и выключения повторного воспроизведения используйте кнопку 5.** При включении режима повторного воспроизведении на дисплее появляется символ **RPT** [Повтор].
- Если вы начнете производить поиск трека или быстрое перемещение вперед/назад, то повторное воспро< изведение автоматически отменяется.

# **Встроенный CD плеер 12**

### **Воспроизведение треков в случайном порядке**

Функция Random позволяет вам воспроизводить треки CD в случайном порядке.

Для включения и выключения воспроизведения треков в случайном порядке используйте кнопку 4. При включенном режиме Random на дисплее выводится индикатор RDM.

### **Сканирование треков CD диска**

Функция Scan позволяет вам прослушивать первые 10 секунд каждого трека CD диска.

- **1. Для включения функции сканирования треков нажмите кнопку 3.** На дисплее появится индикатор SCAN. Начнется воспроизведение первых 10 секунд каждого трека.
- **2. Когда вы найдете желаемый трек, нажмите кнопку 3 еще раз, чтоб выключить режим скани> рования.**
- После того, как сканирование CD, диска будет закончено, начнется обычное воспроизведение треков.

### **Пауза при воспроизведении CD диска**

Пауза позволяет вам временно приостановить воспроизведение CD диска.

**Для включения и выключения паузы при воспроизведении CD диска нажимайте кнопку 6.** Когда пауза включена, на дисплее появляется индикатор **PAUSE**.

### **Выбор режима поиска**

Вы можете переключаться между двумя режимами поиска < быстрое перемещение вперед/на< зад и поиск через 10 треков.

- **Для выбора режима поиска используйте кнопку 2.** Нажимайте кнопку **2** до тех пор, пока на дисплее не появится нужный способ поиска.
- **FF/REV** быстрое перемещение вперед/назад;
- **ROUGH** < поиск через **10** треков (приблизительный поиск).

### **Поиск на текущем диске через 10 треков**

Если на диске имеется более 10 треков, то вы можете использовать режим поиска через 10 тре< ков. В том случае, если на диске находится очень много треков, то этот режим позволит вам произвести приблизительный поиск нужного трека.

**1. Выберите режим поиска ROUGH.**

См. на этой странице пункт «Выбор режима поиска».

- **2. Чтобы производить поиск на диске через 10 треков, нажмите и удерживайте кнопку или** -**.**
- Если диск содержит менее 10 треков, то нажатие и удержание кнопки ▶ вызовет последний трек диска.  $\bullet$ Также, если оставшееся количество треков после поиска через 10 треков менее десяти, то нажатие и удер< жание кнопки • вызовет последний трек диска.
- $\bullet$  Если лиск содержит менее 10 треков, то нажатие и удержание кнопки  $\bullet$  вызовет первый трек лиска. Также, если оставшееся количество треков после поиска через 10 треков менее десяти, то нажатие и удержа< ние кнопки вызовет первый трек диска.

### **Использование функций сжатия динамического диапазона и BMX**

Использование функций COMP (сжатие) и BMX позволит вам настроить качество звука, воспро< изводимого плеером. Каждая из этих функций имеет две градации. Функция COMP производит выравнивание самых громких и самых тихих звуков. Функция BMX определяет реверберацию звука, которая придает воспроизведению более полное звучание. Когда при воспроизведении вы будет выбирать функцию COMP или BMX, то сначала попробуйте действие всех функций, а потом и выберите ту, которая улучшает качество воспроизведения прослушиваемого диска.

**Для выбора необходимых настроек используйте кнопку 1.**

Повторное нажатие кнопки 1 производит циклическое переключение следующих настроек:

**COMP OFF** [Сжатие выключено] < **COMP 1** [Сжатие 1] < **COMP 2** [Сжатие 2] < **COMP OFF** [Сжатие выключено] < **BMX 1** [Реверберация 1] < **BMX 2** [Реверберация 2]

### **Использование функций CD TEXT дисков**

Некоторые диски содержат информацию, закодированную на диске во время производства. Они могут содержать такую информацию, как название CD диска, название трека, имя испол нителя и время воспроизведения. Такие диски называются CD TEXT дисками. Только диски, по меченные как CD TEXT, содержат перечисленную ниже информацию.

**Нажмите кнопку DISPLAY**. Повторное нажатие на кнопку **DISPLAY** позволяет циклически переключаться между следующими настрой ками:

**Play time** [Время воспроизведения] **DISC TTL** [Название диска] **ART NAME** [Имя исполнителя] **TRK TTL** [Название трека] **ART NAME** [Имя исполнителя]

Если на CD TEXT диске не была записана какаято информация, то будет выведено сообщение **NO XXXX** (например, **NOTTL** [Название отсутствует]).

#### **Примечание:**

При нажатии и удержании кнопки **DISPLAY** вы можете произвести прокрутку информации влево.

# **Встроенный CD плеер Плеер MP3/WMA/WAV файлов 13**

### **Воспроизведение файлов MP3/WMA/WAV**

**(1) Индикатор номера каталога**

Показывает номер каталога, воспроизводимого в данный момент.

**(2) Индикатор номера трека** Показывает название трека (файла), воспроизво димого в данный момент.

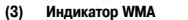

Светится при воспроизведении файла в формате WMA

**(4) Индикатор MP3** Светится при воспроизведении файла в формате MP3

#### 1. Вставьте в загрузочную щель CD-ROM.

Воспроизведение начнется автоматически.

- Обратите внимание, диск необходимо вставлять этикеткой вверх.
- После загрузки CD-ROM нажмите кнопку **SOURCE**, чтобы выбрать в качестве источника сигнала встроенный CD плеер.

monog on

- Извлечь диск можно нажатием кнопки **EJECT**.
- **2. С помощью кнопок VOLUME настройте уровень громкости.**
- 3. Для выбора каталога используйте кнопки ▲ и ▼.
- Вы не можете выбрать каталог, который не содержит MP3/WMA/WAV файлов.
- Чтобы возвратиться в корневой каталог 01 (ROOT), нажмите и удерживайте кнопку **BAND**. Однако если кор невой каталог не содержит файлов, то воспроизведение начнется с каталога 02.
- 4. Для быстрого перемещения вперед или назад, нажмите и удерживайте кнопку **4** или  $\blacktriangleright$ .
- Быстрое перемещение вперед или назад действует только для воспроизводимого файла. При достижении предыдущего или следующего файла эта операция отменяется.
- $\bullet$  Если вы выбрали режим поиска **ROUGH**, то нажатие и удержание кнопки  $\blacktriangleleft$  или  $\blacktriangleright$  позволит вам производить поиск в текущем каталоге через 10 файлов. (См. на странице 15 раздел «Выбор режима поиска»).
- **5. Нажатие кнопки позволяет перейти к началу следующего трека.**

Однократное нажатие кнопки позволяет перейти к началу текущего трека. Повторное нажатие на эту кнопку позволяет вернуться к предыдущему треку.

# **Плеер MP3/WMA/WAV файлов 14**

#### **Примечания:**

- $\bullet$  При воспроизведении дисков с MP3/WMA/WAV файлами и аудио данными (CD-DA), таких как CD-EXTRA и MIXED-MODE CD лиски, эти типы лисков могут воспроизволиться только путем выбора формата MP3/WMA/WAV и CD-DA с помощью кнопки **BAND**.
- $\bullet$  Если вы произвели переключение между форматами MP3/WMA/WAV и аудио данными CD-DA, то воспроизведение начнется с первого трека диска.
- $\bullet$  Встроенный CD плеер может воспроизводить MP3/WMA/WAV файлы, записанные на CD-ROM дисках. (Информация о том, какие файлы можно воспроизводить, приводится на странице 19).
- Не вставляйте в загрузочную щель CD плеера ничего, кроме CD дисков.
- Между загрузкой CD диска и появлением звука иногда имеется некоторая задержка. Во время считывания информации с диска на дисплее появляется индикатор **FRMTREAD**.
- Воспроизведение осуществляется в порядке считывания файлов. Каталоги пропускаются только в том слу чае, если они не содержат файлов. (Если корневой каталог 02 (ROOT) не содержит файлов, то воспроизве дение начинается с каталога 02).
- Если при воспроизведении файлов, записанных в режиме VBR (с переменным битрейтом), использовать операции быстрого перемещения вперед или назад, то время воспроизведения может отображаться некор ректно.
- Если загруженный диск не содержит файлов, которые CD плеер может воспроизводить, то на дисплее по является индикация **NO AUDIO**.
- Если загруженный диск содержит WMA файлы, защищенные от воспроизведения (DRM), то во время про пуска защищенного файла появляется индикатор **SKIPPED** [Пропущено].
- Если все файлы диска защищены от воспроизведения с помощью функции DRM, то на дисплее выводится индикация **PROTECT** [Диск защищен].
- При быстром перемещении вперед или назад звук отключается.
- Если при воспроизведении диска появляется сообщение об ошибке (например, **ERROR11**), то ознакомь тесь на странице 18 с разделом «Сообщения об ошибках, возникающих при эксплуатации встроенного CD плеера»).

### **Повторное воспроизведение**

Для дисков с файлами MP3/WMA/WAV возможны три режима повтора: **FRPT** (повтор каталога),

**RPT** (повтор одного трека) и повтор диска.

- **Для выбора необходимого режима повтора используйте кнопку 5.** Нажимайте кнопку **5** до тех пор, пока на дисплее не появится необходимый режим повтора:
- **RPT** повтор только текущего трека;
- **FRPT** повтор текущего каталога:
- номер трека (например, **Т04**) повтор всех треков.

#### **Примечания:**

- Если во время режима повтора вы выберите другой каталог, то режим повтора сменится на повтор всего диска.
- Если во время режима **RPT** вы начнете производить поиск трека или быстрое перемещение вперед/назад, то режим повтора сменится на **FRPT**.
- При выборе режима **FRPT** нельзя воспроизводить подкаталоги текущего каталога.

### **Воспроизведение треков в случайном порядке**

Воспроизведение треков в случайном порядке распространяется на треки в заданном диапазо не (режиме) повтора: **FRPT** и повтор диска.

**1. Выберите диапазон повтора.**

См. на этой странице пункт «Повторное воспроизведение».

- **2. Нажатие на кнопку 4 позволяет включать и выключать режим повтора.** При включенном режиме повтора на дисплее появляется символ **RDM**.
- Если вы включите режим повторного воспроизведения во время режима **FRPT**, то на дисплее появляется символ **FRDM**.

### **Сканирование каталогов и треков**

При использовании функции **FRPT** (повтор каталога), начало каждого трека в выбранном ката логе воспроизводится около 10 секунд. При использовании режима повтора диска, начало пер вого трека каждого каталога воспроизводится около 10 секунд.

- **1. Выберите диапазон повтора.**
	- См. на этой странице пункт «Повторное воспроизведение».
- **2. Для включения режима сканирования нажмите кнопку 3.**

На дисплее появится символ **SCAN**. Начнется воспроизведение первых 10 секунд каждого трека текущего каталога (или первого трека каждого каталога).

- Если вы включите сканирование во время режима **FRPT**, то на дисплее появится символ **FSCN**.
- **3. Когда вы найдете необходимый трек (или каталог), нажмите для отключения режима скани рования кнопку 3.**
- После того, как сканирование треков или каталогов будет закончено, начнется обычное воспроизведение треков.

### **Пауза при воспроизведении MP3/WMA/WAV файлов**

Пауза позволяет вам временно приостановить воспроизведение MP3/WMA/WAV файлов.

- **Для включения и отключения паузы нажимайте кнопку 6**. При включенной паузе на экране дисплея появляется символ **PAUSE**.
- Включать и выключать паузу вы можете также с помощью кнопки **PAUSE**.

# **Плеер MP3/WMA/WAV файлов 15**

### **Выбор режима поиска**

Вы можете использовать два режима поиска быстрое перемещение вперед/назад и поиск че рез 10 треков.

- **Для выбора режима поиска используйте кнопку 2.** Нажимайте кнопку **2** до тех пор, пока на дисплее не появится нужный режим поиска.
- **FF/REV** быстрое перемещение вперед и назад;
- **ROUGH** поиск через 10 треков.

### **Поиск в текущем каталоге через 10 треков**

Если текущий каталог содержит более 10 треков, то вы можете использовать режим поиска че рез 10 треков. В том случае, если в текущем каталоге находится очень много треков, то этот ре жим позволит вам произвести приблизительный поиск нужного трека.

**1. Выберите режим поиска ROUGH.**

См. на этой странице пункт «Выбор режима поиска».

- **2. Чтобы производить поиск в текущем каталоге через 10 треков, нажмите и удерживайте кноп ку ∢ или Ъ.**
- Если текущий каталог содержит менее 10 треков, то нажатие и удержание кнопки вызовет последний трек каталога. Также, если оставшееся количество треков после поиска через 10 треков менее десяти, то нажатие и удержание кнопки вызовет последний трек каталога.
- Если текущий каталог содержит менее 10 треков, то нажатие и удержание кнопки  $\blacktriangleleft$  вызовет первый трек каталога. Также, если оставшееся количество треков после поиска через 10 треков менее десяти, то нажа тие и улержание кнопки < вызовет первый трек лиска.

### **Использование функций сжатия динамического диапазона и BMX**

Использование функций COMP (сжатие) и BMX позволит вам настроить качество звука, воспро изводимого плеером. Каждая из этих функций имеет две градации. Функция COMP производит выравнивание самых громких и самых тихих звуков. Функция BMX определяет реверберацию звука, которая придает воспроизведению более полное звучание. Когда при воспроизведении вы будет выбирать функцию COMP или BMX, то сначала попробуйте действие всех функций, а потом и выберите ту, которая улучшает качество воспроизведения прослушиваемого диска.

**Для выбора необходимых настроек используйте кнопку 1.** Повторное нажатие кнопки **1** производит циклическое переключение следующих настроек: **COMP OFF** [Сжатие выключено] **COMP 1** [Сжатие 1] **COMP 2** [Сжатие 2] **COMP OFF** [Сжатие вык лючено] **BMX 1** [Реверберация 1] **BMX 2** [Реверберация 2]

### **Вывод текстовой информации при воспроизведении MP3/WMA дисков**

Текстовую информацию, записанную на MP3/WMA диске, можно просмотреть на дисплее.

**Нажмите кнопку DISPLAY**

Повторное нажатие на кнопку **DISPLAY** позволяет переключаться между следующими настройками: Номер каталога и трека Номер трека и время воспроизведения **FOLDER** (название каталога) **FILE** (наз вание файла) **TRK TTL** (название трека) **ART NAME** (имя исполнителя) **ALBM TTL** (название альбома) **COMMENT** (комментарии) Битрейт

- При воспроизведении файлов, записанных в режиме VBR (с переменным битрейтом), значение битрейта не выводится даже после переключения на вывод битрейта (на дисплее будет выведен символ **VBR**).
- При воспроизведении WMA файлов, записанных с переменным битрейтом, на дисплее будет выводиться ус редненное значение битрейта.
- Если на MP3/WMA/WAV диске не была записана специальная информация, то на дисплее будет выведено сообщение **NO XXX** (например, **NO NAME** [Имя отсутствует]).
- Для некоторых приложений, записанных с использованием WMA кодирования, названия альбомов и другая текстовая информация может быть показана некорректно.

#### **Примечание:**

При нажатии и удержании кнопки **DISPLAY** вы можете произвести прокрутку информации влево.

### **Вывод текстовой информации при воспроизведении WAV дисков**

Текстовую информацию, записанную на WAV диске, можно просмотреть на дисплее.

**Нажмите кнопку DISPLAY**

Повторное нажатие на кнопку **DISPLAY** позволяет переключаться между следующими настройками: Номер каталога и трека Номер трека и время воспроизведения **FOLDER** (название каталога) **FILE** (наз вание файла) Частота оцифровывания

Вы можете воспроизводить только WAV файлы, оцифрованные с частотой 16 кГц, 22.05 кГц, 24 кГц, 32 кГц, 44.1 кГц и 48 кГц (формат LPCM) или 22.05 кГц и 44.1 кГц (формат MS ADPCM). Частота оцифровывания, выводимая на дисплее, может быть округлена.

#### **Примечание:**

При нажатии и удержании кнопки **DISPLAY** вы можете произвести прокрутку информации влево.

# **Аудио настройки 16**

### **Введение в аудио настройки**

**(1) Аудио дисплей**

Показывает состояние аудио настроек. **(2) Индикатор громкости**

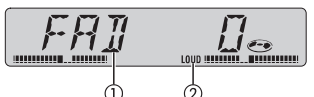

**Чтобы показать названия функций аудио наст роек, нажмите кнопку AUDIO.**

Появляется на дисплее при регулировке громкости.

Повторное нажатие кнопки **AUDIO** позволяет переключаться между следующими функциями: **FAD** (настройка баланса фронтальных и тыловых каналов (фейдер)) **BASS** (регулировка низких частот)

**TREBLE** (регулировка высоких частот) **LOUD** (настройка тонкомпенсации) **SLA** (настройка уровня источ ника сигнала)

- При выборе в качестве источника сигнала FM тюнера регулировку **SLA** производить нельзя.
- Если вы не используете аудио функцию в течение 30 секунд, то дисплей автоматически возвращается к ис ходному виду.
- Чтобы возвратить дисплей к показу параметров источников сигналов, нажмите кнопку **BAND**.

### **Регулировка баланса**

С помощью настройки фейдер/баланс вы можете обеспечить оптимальное прослушивание на любом месте в автомобиле.

- **1. С помощью кнопки AUDIO выберите настройку FAD.**
- Если в предыдущий раз производилась настройка баланса, то на дисплее будет выведена индикация **BAL**.
- **2. Чтобы произвести настройку фронтальных/тыловых акустических систем, используйте кноп ки ▲ и ▼**.

Если баланс фронтальных/тыловых акустических систем смещается спереди назад, то на дисплее будет вы ведена индикация **FAD F15 FAD R15**.

- Если используются только две акустические системы, то индикатор баланса должен показывать **FAD 0**.
- **3. Для настройки баланса левой/правой акустических систем используйте кнопки и .** Если баланс левого/правого канала смещается слева направо, то на дисплее будет выведена индикация **BAL L9 BAL R 9**.

### **Использование функции BTB (усиление низких/высоких частот)**

Система имеет пять предустановленных (встроенных) BTB настроек **DYNAMIC, POWER,**

**MAX, CUSTOM** и **FLAT**, которые легко вызвать в любой момент.

- Настройка CUSTOM является BTB настройкой, определяемой пользователем.
- При выборе настройки FLAT никакие изменения или коррекции звука не производятся. Эта настройка по лезна для проверки включаемого BTB эффекта, которая производится поочередным переключением между настройкой FLAT и выбранной настройкой.
- **Для выбора необходимой BTB настройки используйте кнопку BTB.** Повторное нажатие на кнопку BTB позволяет переключаться между следующими настройками: **POWER - MAX - CUSTOM - FLAT - DYNAMIC**

### **Настройка BTB**

Вы можете настроить текущую BTB функцию в соответствии со своими предпочтениями. Про изведенные BTB регулировки запоминаются в настройке **CUSTOM**.

#### **Регулировка низких частот**

Система позволяет произвести регулировку уровня низких частот.

- **1. Для выбора функции регулировки низких частот используйте кнопку AUDIO.**
- 2. Настройка уровня низких частот производится кнопки ▲ и ▼. При увеличении или уменьшении уровня низких частот на дисплее выводятся значения **от +6 до 6**.

#### **Регулировка высоких частот**

Система позволяет произвести регулировку уровня высоких частот.

- **1. Для выбора функции регулировки высоких частот используйте кнопку AUDIO.**
- 2. Настройка уровня высоких частот производится кнопками ▲ и ▼. При увеличении или уменьшении уровня высоких частот на дисплее выводятся значения **от +6 до 6**.

### **Настройка функции тонкомпенсации**

Функция тонкомпенсации позволяет компенсировать недостаток низких и высоких частот при небольшом уровне громкости.

- **1. Для выбора функции LOUD используйте кнопку AUDIO.**
- **2. Включение тонкомпенсации производится кнопкой .** На дисплее высвечивается символ **LOUD**.
- Выключение тонкомпенсации производится кнопкой ▼.
- Включать и выключать компенсацию вы можете также с помощью нажатия и удержания кнопки **BTB**.
- **3. Выбор необходимой степени компенсации производится кнопкой и . LOW** (низкая степень тонкомпенсации) **HI** (высокая степень тонкомпенсации)

### **Настройка уровней источников сигналов**

Функция SLA (настройка уровней источников) позволяет вам отрегулировать уровень каждого источника сигнала таким образом, чтобы избежать резких скачков громкости при переключении между источниками.

- При настройке уровня источника сигнала за основу берется уровень сигнала от FM тюнера, который оста ется неизменным.
- Уровень сигнала MW/LW тюнера также может быть настроен.
- **1. Сравните уровень громкости сигнала с FM тюнера с уровнем сигнала от источника, который вы хотите подстроить.**
- **2. С помощью кнопки AUDIO выберите функцию SLA.**
- 3. Используя кнопки ▲ и ▼, настройте уровень источника сигнала. При увеличении или уменьшении уровня источника сигнала на дисплее будет выводиться индикация **от SLA**

**+4 до SLA 4**.

### **Аудио настройки Начальные установки 17**

### **Задание начальных установок**

Эта функция позволяет вам задать некоторые начальные установки системы.

**(1) Функциональный дисплей** Показывает состояние настроек.

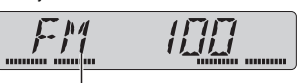

- **1. Нажмите кнопку SOURCE и удерживайте ее до тех, пока система не выключится.**
- **2. Нажмите кнопку SOURCE и удерживайте ее до тех пор, пока не появится индикация FM.**
- **3. Для вывода названий функций используйте кнопку AUDIO.**

Повторное нажатие на кнопку **AUDIO** позволяет переключаться между следующими настройками: **FM** (установка интервала перестройки FM диапазона) **API** (автоматический поиск PI) **SAVE** (энергосбе режение)

Для выполнения настроек используйте нижеследующие инструкции

- Отмена режима начальных настроек производится нажатием кнопки **BAND**.
- Вы можете также отменить режим начальных установок нажатием и удержанием кнопки **SOURCE** до тех пор, пока система не выключится.

### **Задание интервала перестройки FM диапазона**

Обычно интервал перестройки FM диапазона бывает 50 кГц. При включении режимов AF или TA интервал перестройки автоматически становится 100 кГц. Иногда, при включенной функции AF, лучше использовать интервал перестройки 50 кГц.

- Во время ручной настройки интервал перестройки остается равным 50 кГц.
- **1. Для выбора режима FM используйте кнопку AUDIO.**
- **2. С помощью кнопок и выберите интервал перестройки FM диапазона.**

Чтобы выбрать интервал 50 (50 кГц), нажмите кнопку . Чтобы выбрать интервал 100 (100 кГц), нажмите кнопку $\blacktriangleright$ .

### **Включение функции Auto PI Seek**

Эта система позволяет производить поиск другой станции, передающей такую же программу даже во время вызова запомненной станции.

- **1. Используя кнопку AUDIO, выберите функцию API.**
- 2. С помощью кнопок ▲ и ▼ можно производит включение и выключение функции Auto PI Seek.

### **Экономия энергии, потребляемой от аккумулятора**

Если эта система выключена, то возможно включение режима экономии потребляемой энергии. Спустя минуту после выключения системы, она переключается в режим энергосбережения.

- Если система находится в режиме энергосбережения, то нельзя загружать и извлекать CD диски.
- Если система находится в режиме энергосбережения, то вы можете использовать только кнопку **SOURCE**.

#### **Важное замечание:**

- Когда при замене аккумулятора вы отключаете его, то режим энергосбережения выключается. При установ ке этой системы в автомобиль, который не имеет для ключа зажигания положения АСС (дополнительное по ложение), то аккумулятор автомобиля может разрядиться это зависит от способа подключения системы. Проверив способ подключения, вы, при необходимости, может отключить этот режим.
- **1. Для выбора режима SAVE используйте кнопку AUDIO.**
- 2. Включение и выключения режима энергосбережения производится кнопками **А** или  $\blacktriangledown$ .

### **Начальные установки Дополнительная информация 18**

### **Сообщения об ошибках, возникающих при эксплуатации встроенного CD плеера**

Если вы собираетесь обратиться к вашему дилеру или в ближайший сервисный центр Pioneer, то обязательно запишите возникающие сообщения об ошибках.

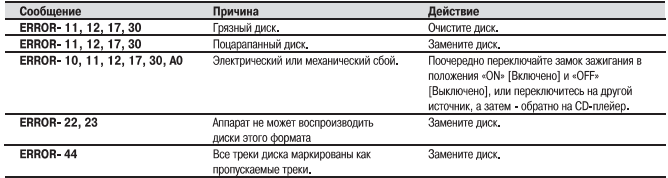

### **Уход за CD плеером**

Используйте только такие CD диски, которые имеют показанные ниже логотипы.

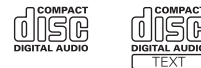

Используйте только обычные круглые CD диски. Если вы вставите диск неправильной формы, то он может застрять в механизме CD плеера или не воспроизводиться должным образом.

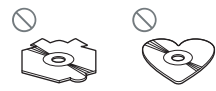

- Перед воспроизведением диска проверьте его на отсутствие трещин и царапин; диск не должен быть поко робленным. Такие диски не будут нормально воспроизводиться, поэтому не используйте их.
- Когда вы берете диск руками, избегайте касания рабочей поверхности (стороны, где нет этикетки).
- Если диски не используются, то храните их в своих коробочках.
- Не подвергайте диски воздействию прямого солнечного света или повышенной температуры.
- Не наклеивайте на диск никакие этикетки, не пишите на нем и не допускайте попадания на него каких-либо химических веществ.

Чтобы очистить диск, протрите его мягкой тканью, совершая движения изнутри к краю диска.

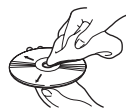

- Если в холодную погоду используется нагреватель, то внутри CD плеера может образоваться конденсат. Об разование конденсата может привести к тому, что CD плеер временно перестанет работать. Если вы счита ете, что причиной ненормальной работы плеера является образование влаги, то выключите его приблизи тельно на час, чтобы позволить CD плееру просохнуть, и протрите мягкой тканью диски, чтобы удалить с них влагу.
- Тряска при езде по неровной дороге может приводить к прерываниям при работе CD плеера.

### **CD-R/CD-RW диски**

- Воспроизведение CD-R/CD-RW дисков возможно только в том случае, если они были финализированы.
- $\bullet$  Этот CD плеер может не воспроизводить CD-R/CD-RW диски, записанные на музыкальном CD рекодере или персональном компьютере из-за особенностей записи этих дисков. Плеер не воспроизводит также поцарапанные, загрязненные или «запотевшие» диски.
- Воспроизведение дисков, записанных на компьютере, может быть невозможно изза неподходящей настрой ки программы записи. Записывайте диски на компьютере с использованием соответствующего формата (с подробностями вы можете ознакомиться у производителя программного обеспечения для записи дисков).
- Воспроизведение CD-R/CD-RW дисков может стать невозможным при воздействии на них прямого солнечного света, высокой температуры или в результате плохих условий хранения в автомобиле.
- $\bullet$  Названия и другая текстовая информация, записанная на CD-R/CD-RW лиске, на этом CD плеере могут не воспроизводиться.
- Этот CD плеер поддерживает для CD-R/CD-RW дисков функцию пропуска треков. Треки, содержащие информацию о пропуске, автоматически пропускаются (при использовании дисков с аудио данными CD-DA).
- $\bullet$  При загрузке в этот CD плеер CD-RW диска, время перед началом его воспроизведения будет больше, чем когла вы загружаете обычный CD или CD-R лиск.
- $\bullet$  Прежде, чем использовать CD-R/CD-RW диски, прочтите меры предосторожности, принимаемые при их использовании.

### **MP3, WMA и WAV файлы**

- MP3 является аббревиатурой для формата MPEG Audio Layer 3 и относится к технологии сжатия аудио сигнала.
- $\bullet$  WMA является аббревиатурой для Windows Media Audio и относится к технологии сжатия аудио сигнала, разработанной корпорацией Microsoft. WMA информацию можно кодировать с помощью программы Windows Media Player версии 7 или более старшей версии.
- $\bullet$  WAV является аббревиатурой для waveform [форма сигнала (волны)]. Формат WAV является стандартом аудио файлов для операционной системы Windows(.
- При использовании некоторых приложений для кодирования WMA файлов, эти файлы на данной системе могут не читаться.
- При использовании некоторых приложений для кодирования WMA файлов, названия альбомов и другая текстовая информация могут отображаться некорректно.
- $\bullet$  Эта система позволяет воспроизводить MP3/WMA/WAV файлы, записанные на CD-ROM, CD-R и CD-RW дисках. Для воспроизведения подходят диски, совместимые со стандартом ISO9660 level 1 и level 2, а также с файловыми системами Romeo и Joliet.
- Эта система допускает воспроизведение мультисессионных дисков.
- MP3/WMA/WAV файлы не совместимы с пакетной записью данных.  $\bullet$
- Максимальное количество символов, которое может быть показано для имени файла, включая его расши рение (.mp3, .wma или .wav), составляет 64, начиная с самого первого символа.
- Максимальное количество символов, которое может быть показано для имени каталога составляет 64.
- Для файлов, записанных с использованием файловых систем Romeo, могут быть показаны только первые 64 символа.
- При воспроизведении дисков с MP3/WMA/WAV файлами и CD-DA дисков, таких как CD-EXTRA и MIXED-MODE, оба этих типа могут воспроизводиться только при выборе соответствующих настроек.
- Выбор каталогов при воспроизведении и других операциях определяется их последовательностью, задан ной при записи. По этой причине ожидаемая последовательность при воспроизведении может не совпадать с фактической последовательностью. Однако имеется программное обеспечение, обеспечивающее необхо димую последовательность записей.
- Некоторые аудио CD диски содержат треки, которые записаны без промежутков между ними. Если такие лиски преобразовать в MP3/WMA/WAV формат и записать на CD-R/CD-RW/CD-ROM лиск, то такие файлы будут воспроизводиться на этом плеере без пауз, вне зависимости от длины паузы между треками на исход ном аудио CD диске.

#### **Важное замечание**

- При задании имен MP3/WMA/WAV файлов, добавляйте к именам соответствующее расширение (.mp3, .wma или .wav).
- Эта система позволяет воспроизводить только файлы с расширениями .mp3, .wma или .wav. Во избежание возникновения шумов и неправильной работы системы не используйте эти расширения для файлов, отли чающихся от форматов MP3/WMA/WAV.

#### **Дополнительная информация о формате MP3**

- $\bullet$  Файлы MP3 совместимы со стандартом ID3 Тад версий 1.0, 1.1, 2.2, 2.3 и 2.4, позволяющим выводить название альбома (диска), название трека, имя исполнителя и комментарии. Если имеются обе версии Ver. 1.x и Ver.2.x, то приоритет отдается Ver. 2x ID3 Tag.
- Функция Emphasis [Повышение уровня высокочастотной составляющей сигнала по сравнению с низкочас тотными составляющими до записи сигнала для улучшения отношения сигнал/шум] действует только для MP3 файлов, записанных с частотами оцифровывания 32, 44.1 и 48 кГц (система воспроизводит аудио сиг налы с частотами оцифровывания 16, 22.05, 24, 32, 44.1 и 48 кГц).
- Система не поддерживает плейлисты в формате m3u.
- Система не поддерживает форматы MP3i (интерактивные MP3 файлы) и mp3 PRO.
- Качество звука для MP3 файлов обычно возрастает с увеличением битрейта. Эта система позволяет воспроизводить записи с битрейтами от 8 до 320 кб/с, но для того, чтобы звук имел хорошее качество, мы ре комендуем прослушивать диски с битрейтом не менее 128 кб/с.

#### **Дополнительная информация о формате WMA**

- Эта система воспроизводит WMA файлы, закодированные с использованием программы Windows Media Player версии 7, 7.1, 8 или 9.
- Вы можете воспроизводить WMA файлы только с частотами оцифровывания 32, 44.1 и 48 кГц.
- Качество звука WMA файлов обычно возрастает с увеличением битрейта. Эта система позволяет воспроизводить записи с битрейтами от 48 до 320 кб/с (CBR [Постоянный битрейт]) или от 48 до 384 кб/с (VBR [Пе ременный битрейт]), но для того, чтобы звук имел хорошее качество, мы рекомендуем прослушивать дис ки, записанные с высоким битрейтом.
- Эта система не поддерживает следующие форматы Windows Media Audio 9 Professional (формат 5.1);
	- Windows Media Audio 9 Lossless;
	- Windows Media Audio 9 Voice.

#### **Дополнительная информация о формате WAV**

- Эта система позволяет воспроизводить WAV файлы, закодированные с использованием форматов Linear PCM (LPCM) или MS ADPCM [форматы, использующие импульсно-коловую молуляцию].
- Вы можете воспроизводить WAV файлы, записанные с частотами оцифровывания 16, 22.05, 24, 32, 44.1 и 48 кГц (LPCM) и 22.05 и 44.1 кГц (MS ADPCM). Частоты выборки, выводимые на дисплее, могут быть округ лены.
- Качество звука для WAV файлов обычно возрастает с увеличением разрядности оцифровывания. Эта систе ма может воспроизводить записи с разрядность преобразователя 8 и 16 бит (LPCM) или 4 бита (MS ADPCM), но для того, чтобы получать удовольствие от качественного звука, мы рекомендуем вам использо вать диски, записанные с максимальной разрядностью.

### **Информация о каталогах MP3/WMA/WAV файлов**

 $\bullet$  Краткое представление CD-ROM с MP3/WMA/WAV файлами показано ниже. Полкаталоги показаны в виде каталогов, входящих в состав текущего каталога.

#### **Примечания:**

- Номера каталогов назначает сама система. Пользова тель не может назначать имена каталогов.
- Нельзя просмотреть каталоги, которые не содержат MP3/WMA/WAV файлы. (Эти каталоги будут пропус каться без вывода их номера).
- Допускается восьмикратная степень вложенности ка талогов MP3/WMA/WAV файлов, однако при большой степени вложенности будет наблюдаться большая за держка между загрузкой диска и началом воспроизве дения. По этой причине мы рекомендуем использо вать степень вложенности каталогов не больше 2.
- Для одного диска возможно воспроизведение до 99 каталогов.

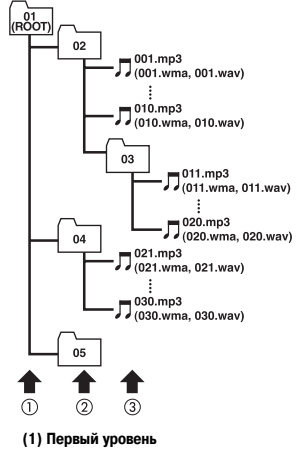

- **(2) Второй уровень**
- **(3) Третий уровень**

#### Словарь специальных терминов

#### Битрейт

Битрейт соответствует количеству данных, необходимых для воспроизведения аудио сигнала в течение 1 секунды, и измеряется в битах в секунду (б/с). Чем выше битрейт, тем больше информации содержит воспроизводимый звук. При использовании одинакового метода кодирования (такого, как МРЗ), чем выше битрейт, тем выше качество звука.

#### Битрейт VBR

VBR является аббревиатурой для переменного битрейта. Вообще говоря, CBR (постоянный битрейт) используется более широко. Но гибкое использование битрейта в соответствии с нуждами сжатия аудио сигнала позволяет лостигнуть определенного улучшения качества звука.

#### Линейная кодово-импульсная модуляция РСМ (LPCM)

Этот тип молуляции используется лля записи аулио сигналов на музыкальных CD и DVD лисках.

#### Мультисессионная запись

Мультисессионная запись является способом записи, который позволяет дописывать на диск данные после того, как на него уже было что-то записано. При записи информации на CD-ROM, CD-R или CD-RW диски вся информация от начала ло конца оформляется как олин блок (сессия). Мультисессионная запись является методом, позволяющим записать на один диск более 2 сессий.

#### Пакетная запись

«Пакетная запись» является общим термином, обозначающим метод записи информации на CD-R и другие лиски, как это лелается при записи файлов на лискету или жесткий лиск.

#### Плейлисты т3и

Плейлисты, созданные с помощью широко известной пользователям компьютеров программы «WINAMP», и имеющие расширения файлов .m3u

#### Разрядность цифрового преобразования

Количество разрядов цифрового преобразования сигнала является одним из факторов, определяющих качество звука - чем больше разрядность, тем выше качество звука. Однако увеличение разрядности увеличивает количество информации и, следовательно, для ее хранения требуется больше места.

#### Teru ID3

Теги ID3 являются методом вставки текстовой информации о треке в файл MP3. Эта информация может включать название трека, имя исполнителя, название альбома, музыкальный жанр, год производства, комментарии и другие данные. Содержание этой информации может редактироваться с помощью специального программного обеспечения. Хотя теги и ограничены количеством используемых символов, но эта информация может выводиться при воспроизведении трека.

#### **Формат ISO9660**

Этот формат является международным форматом, используемым при организации CD-ROM каталогов и файлов. Формат ISO9660 имеет станларты лля лвух следующих уровней.

#### Level 1 ГУровень 11:

Имя файла имеет формат 8.3 (т.е. имя состоит не более чем из 8 символов, включающих строчные английские буквы, цифры и знак « », описываемые четырьмя двоичными разрядами (полубайтом) и расширения файла из трех символов).

#### Level 2 ГУровень 21:

Имя файла может состоять из 31 символа (включая разделительный знак «.» и расширение файла). Каждый каталог допускает вложенность до 8 уровней.

#### Расширенные форматы

Joliet: Имя файла может иметь ло 64 символов. Romeo: Имя файла может иметь до 128 символов.

#### Формат МРЗ

MP3 является аббревиатурой для стандарта MPEG Audio Layer 3, предназначенного для сжатия аудио сигнала и разработанного рабочей группой (MPEG) ISO (Международной организации по стандартам). Технология MP3 позволяет сжимать аудио данные приблизительно в 10 раз по сравнению с обычным аудио диском.

#### **ФОРМАТ MS ADPCM**

Это сокращение обозначает адаптивную дифференциальную (разностную) импульсно-кодовую модуляцию, используемую при записи аудио сигналов программным обеспечением корпорации Microsoft.

#### **Формат WAV**

WAV является аббревиатурой для waveform [форма сигнала (волны)] и обозначает стандартный аудио файл. используемый в операционной системе Windows(.

#### **COOMAT WMA**

WMA является аббревиатурой лля Windows Media Audio [Аулио информация лля Windows] и относится к технологии сжатия аудио сигналов, разработанной корпорацией Microsoft, WMA информация может кодироваться с использованием программы Windows Media Player версии 7 или старше.

Обозначения Microsoft. Windows Media и Windows являются торговыми марками корпорации Microsoft, зарегистрированными в США и/или других странах.

### **Технические характеристики**

### **Общие**

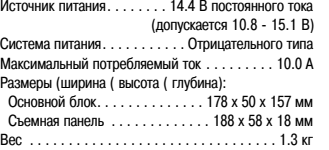

### **Аудио**

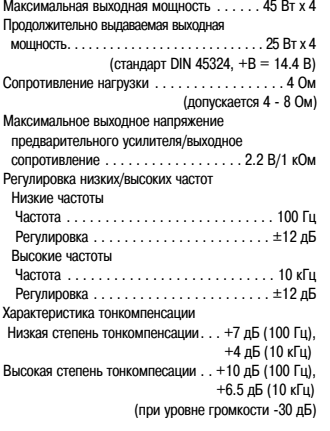

#### **CD плеер**

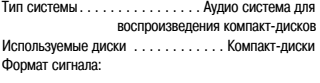

Частота оцифровывания . . . . . . . . . . . . . . . 44.1 кГц **LW тюнер (длинные волны)**

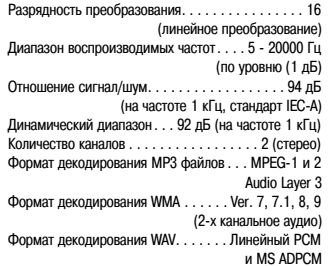

#### **FM тюнер (УКВ)**

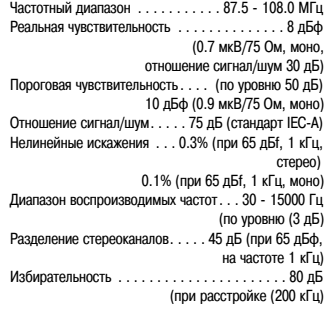

# **MW тюнер (средние волны)**

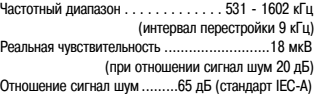

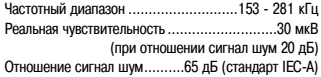

#### **Примечание:**

С целью улучшения технические характеристики и конструкция системы могут быть изменены без предварительного уведомления.

**PIONEER ELECTRONIC CORPORATION**4-1, MEGURO 1-CHOME, MEGURO-KU, TOKYO 153-8654, JAPAN

**PIONEER ELECTRONICS [USA] INC.**

P.O. BOX 1540, Long Beach, California 90801-1540, U.S.A. TEL: (800) 421-1404

**PIONEER EUROPE NV**  Haven 1087 Keetberglaan 1, B9120 Melsele, Belgium TEL: (0) 3/570.05.11

**PIONEER ELECTRONICS ASIACENTRE PTE. LTD.**253 Alexandra Road, #04-01, Singapore 159936 TEL: 654721111

### **PIONEER ELECTRONICS AUSTRALIA PTY. LTD.**

178-184 Boundary Road, Braeside, Victoria 3195, Australia TEL: (03) 9586-6300

### **PIONEER ELECTRONICS OF CANADA, INC.**

300 Allstate Parkway, Markham, Ontario L3R OP2, Canada TEL: (905) 479-4411

**PIONEER ELECTRONICS DE MEXICO S.A. de C.V.**

Blvd. Manuel Avila Camacho 138 10 piso Col. Lomas de Chapultepec, Mexico, D.F. 11000 TEL: 55-9178-4270

Издано корпорацией Pioneer Electronic Защищено авторским правом © 2004 Корпорация Pioneer Electronic Все права сохранены.

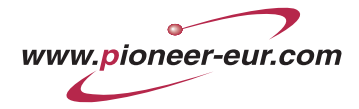

Отпечатано в Бельгии

MAN-DEH-3730MP-RU